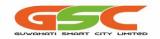

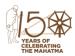

Date: 19.08.2020

# GUWAHATI SMART CITY LTD.

(Formerly Guwahati Smart City Development Agency Ltd.) (CIN U45309AS2016SGC017403)

04<sup>th</sup> Floor, Aditya Tower, Opp. Down Town Hospital, G.S. Road, Guwahati-781006

E-mail: mdsmartguwahati@gmail.com Website: www.gscl.assam.gov.in

SPV/GSCL/DEV/55/2017/Pt-1/346

## **ADDENDUM No.10-Date Extension**

<u>Tender Title:</u> "System Integrator Design Engineering Supply Installation Erection

Testing and Commissioning including O & M for a period of five years for city surveillance and Integrated Command and Control

Centre in Guwahati"

Tender No: SPV/GSCL/DEV/55/2017/396

**Tender ID:** 2020\_GSCT\_17942\_1

**Tender Published Date:** 12-06-2020

This addendum is being issued for the followings:

| Description                                                       | Date and Time              |
|-------------------------------------------------------------------|----------------------------|
| Online Bid Submission Start Date and Time                         | 25.08.2020 Time: 10:00 Hrs |
| Online Bid Submission End Date and Time                           | 04.09.2020 Time: 15:00 Hrs |
| Last date of Physical Submission of Bid<br>Documents in Hard Copy | 08.09.2020 Time: 11:00 Hrs |
| Technical Bid Opening                                             | 08.09.2020 Time: 15:00 Hrs |

Kind Attention: GSCL will hold a webinar discussion on the project on 22.08.2020 at 11:00 Hours. Prospective bidders who wish to attend the webinar may do so by connecting through the link provided below:

https://desktopvc.nic.in/flex.html?roomdirect.html&key=Ay4tAvkImL

Guidance on user requirements is provided on the following page.

-Sd-Managing Director Guwahati Smart City Limited

#### The pre-requisite at each user location:

- User should have minimum Internet connection of 2 Mbps from any service provider (Broadband/FTTH/4G etc)
- A Desktop/Laptop working in windows (Recommended).
- Wired Earphone/Headphones with Microphone (Strongly recommended) or External USB camera & Speaker cum microphone.

### **Steps to join VC meeting**

- Please copy the link and paste it into the URL field of Internet Explorer (recommended).
  It will download a Plugin and make Brower ready to place a call.
- Once browser is ready, enter your name, Select Camera, Microphone & Speaker you are using and click to join the meeting.
- If you want to join using MAC OS then install the Vidyodesktop software from https://webvc.nic.in then click on the Webroom link.
- For joining from Mobile Devices, Install Mobile App (**VidyoMobile**) from Play store/App store and then Click on the link received in e-mail/WhatsApp.

#### **General Instructions:**

- Please use Earphone / Headsets (Strongly recommended)
- Only one person shall speak at any given point.
- Mute your Microphone from the software (Click the on video screen to see tools bar. Click on Microphone symbol to Mute / Unmute.
- Disconnect the call once conference is over, which would make the resource available for others.